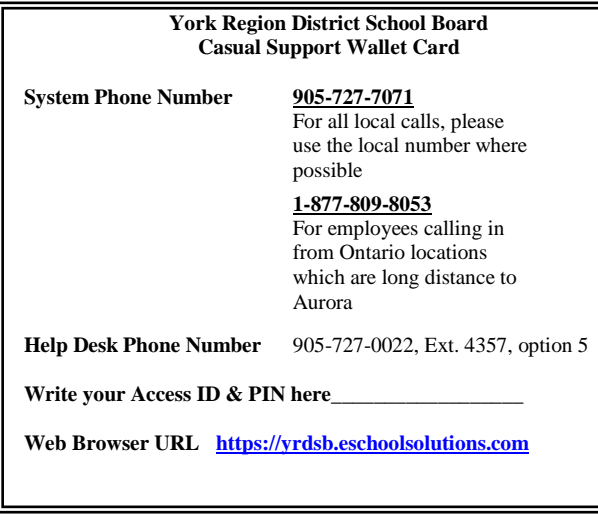

## **TELEPHONE INSTRUCTIONS Enter Time Worked by Creating an Absence / Job**

Select 1 from the menu to create an Absence / Job

- **1. PRESS 1** for today's time worked. Enter Start and End Time
- **2. PRESS 2** to Enter start time  $\frac{2055}{200}$  and two digits for the hour and two digits for the for PM minutes in HH:MM format. Press **1** for AM or **2 PRESS 2** again to Enter the end time. Enter the reason code 910 followed by the star (\*) key
- **3. PRESS 1** if Correct
- **4. PRESS 1** to Receive the job number **Record the Job Number. The Job Number is your confirmation.**